### COMBINATION OF RESULTS

- Instructions -

- We want to combine the data collected by all the groups in your collaboration during this exercise
- To do this during the exercise we fill the google excel doc with values of the Z boson masses we have found in the events analyzed.

https://docs.google.com/spreadsheets/d/ 1M8Js4TUGhHsbe70kBCHzQOPvhDoOZUuznSwQFIdGGXc/edit? userstoinvite=ndrrini3@gmail.com&ts=5a04268e&actionButton=1#gid=0

- There is a spreadsheet for ATLAS and one for CMS
- Each group has its own column that can be filled with the numbers of the Z boson mass computed

# 1. Fill the column with your values of event ID and Z boson Mass

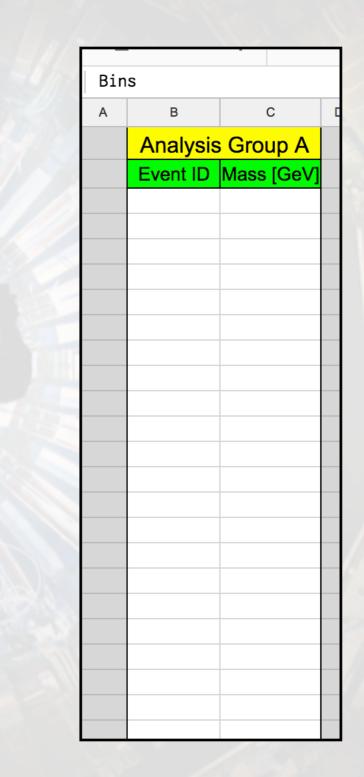

2. Close to the column of the mass values you have **the frequency column**. In this column the tool automatically computes for you the **histogram of frequencies for your mass this distributions**.

2. Bis This means that it counts how many events in your mass column go in each mass bin. The bins are defined in columns AA-AB

| ) | E                                                                                           | F |
|---|---------------------------------------------------------------------------------------------|---|
|   | Frequency A                                                                                 |   |
|   | Events/bin                                                                                  |   |
|   | 0                                                                                           |   |
|   | 0<br>0<br>0<br>0<br>0<br>0<br>0<br>0<br>0<br>0<br>0<br>0<br>0<br>0<br>0<br>0<br>0<br>0<br>0 |   |
|   | 0                                                                                           |   |
|   | 0                                                                                           |   |
|   | 0                                                                                           |   |
|   | 0                                                                                           |   |
|   | 0                                                                                           |   |
|   | 0                                                                                           |   |
|   | 0                                                                                           |   |
|   | 0                                                                                           |   |
|   | 0                                                                                           |   |
|   | 0                                                                                           |   |
|   | 0                                                                                           |   |
|   | 0                                                                                           |   |
|   | 0                                                                                           |   |
|   | 0                                                                                           |   |
|   | 0                                                                                           |   |
|   |                                                                                             |   |
|   | 0                                                                                           |   |
|   | 0                                                                                           |   |
|   | 0<br>0<br>0<br>0<br>0                                                                       |   |
|   | 0                                                                                           |   |
|   | 0                                                                                           |   |
|   | 0                                                                                           |   |

| AA        | AB   |
|-----------|------|
| Intervals | Bins |
|           |      |
| 0-35      | 17.5 |
| 35-40     | 37.5 |
| 40-45     | 42.5 |
| 45-50     | 47.5 |
| 50-55     | 52.5 |
| 55-60     | 57.5 |
| 60-65     | 62.5 |
| 65-70     | 67.5 |
| 70-75     | 72.5 |
| 75-77     | 76   |
| 77-79     | 78   |
| 79-81     | 80   |
| 81-83     | 82   |
| 83-85     | 84   |
| 85-87     | 86   |
| 87-88     | 87.5 |
| 88-89     | 88.5 |
| 89-90     | 89.5 |
| 90-91     | 90.5 |
| 91-92     | 91.5 |
| 92-93     | 92.5 |
| 93-94     | 93.5 |
| 94-96     | 95   |
| 96-98     | 97   |
| 98-100    | 99   |

| 3. Make the plot of your own group                                                                                                    | fx           1           2           3           4           5           6                            | Test       Image: Second second second |
|----------------------------------------------------------------------------------------------------|----------------------------------------------------------------------------------------------------|----------------------------------------------------------------------------------------------------|
| 3.1 Select the <b>Frequen<u>cy</u> column</b> of your group and click on the plotting                                                                                                    | 7<br>8<br>9<br>10<br>11<br>12<br>13                                                                   |                                                                                                    |
| chart icon                                                                                                    | 14       15       16       17       18       19       20       21       22       23       24       25 |                                                                                                    |
| Test $\swarrow$ $\blacksquare$ File       Edit       View       Insert       Format       Data       Tools       Add-ons       Help       All changes saved in Drive $\blacksquare$ $\frown$ $\blacksquare$ $\bullet$ $\bullet$ < | 26<br>27                                                                                              |                                                                                                    |

#### 4. Customize your plot fixing axis labels, title, style

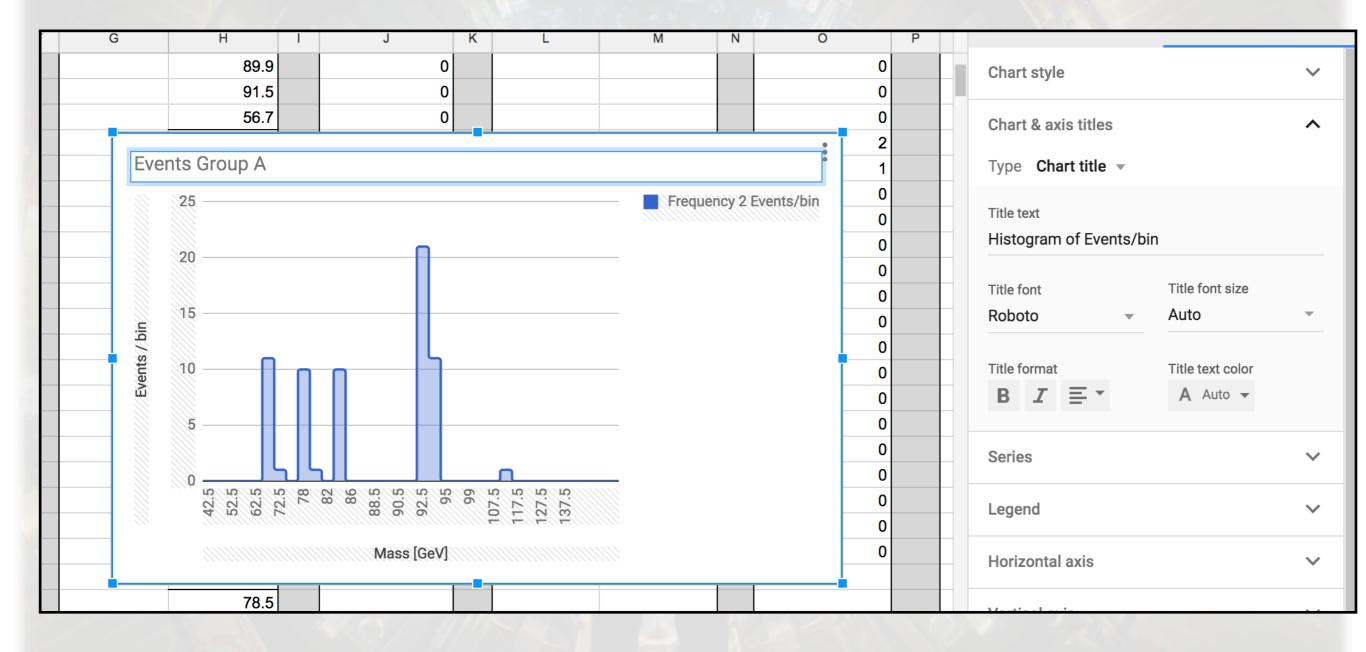

# 5. Put together all the data from all the group from the same collaboration and produce the **combined plot** repeating steps 2-4

| U | V          | W          | Х | Y                    |
|---|------------|------------|---|----------------------|
|   | All Groups |            |   | Frequency All Groups |
|   | Event ID   | Mass [GeV] |   | Events/bin           |
|   |            |            |   | 0                    |
|   |            |            |   | 0                    |
|   |            |            |   | 0                    |
|   |            |            |   | 0                    |
|   |            |            |   | 0                    |
|   |            |            |   | 0                    |
|   |            |            |   | 0                    |
|   |            |            |   | 0                    |
|   |            |            |   | 0                    |
| _ |            |            |   | 0                    |
|   |            |            |   | 0                    |
|   |            |            |   | 0                    |
| _ |            |            |   | 0                    |
|   |            |            |   | 0                    |
|   |            |            |   | 0                    |
|   |            |            |   | 0                    |
|   |            |            |   | 0                    |
|   |            |            |   | 0                    |
|   |            |            |   | 0                    |
|   |            |            |   | 0                    |
|   |            |            |   | 0                    |
|   |            |            |   | 0                    |
|   |            |            |   | 0                    |
|   |            |            |   | 0                    |
|   |            |            |   | 0                    |

### AND NOW LET'S COMBINE CMS AND ATLAS RESULTS!